# **Windows 10**

# **Windows 10**

#### Windows

てOSの修復作業や**OSのリカバリー(初期化)**が行えます。

 $\mathsf{USB}$ 32GB USB

# **Windows 10**

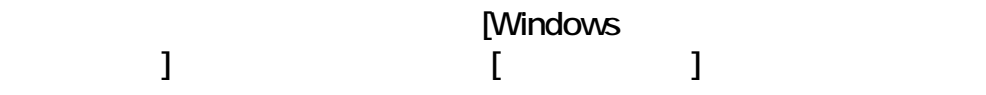

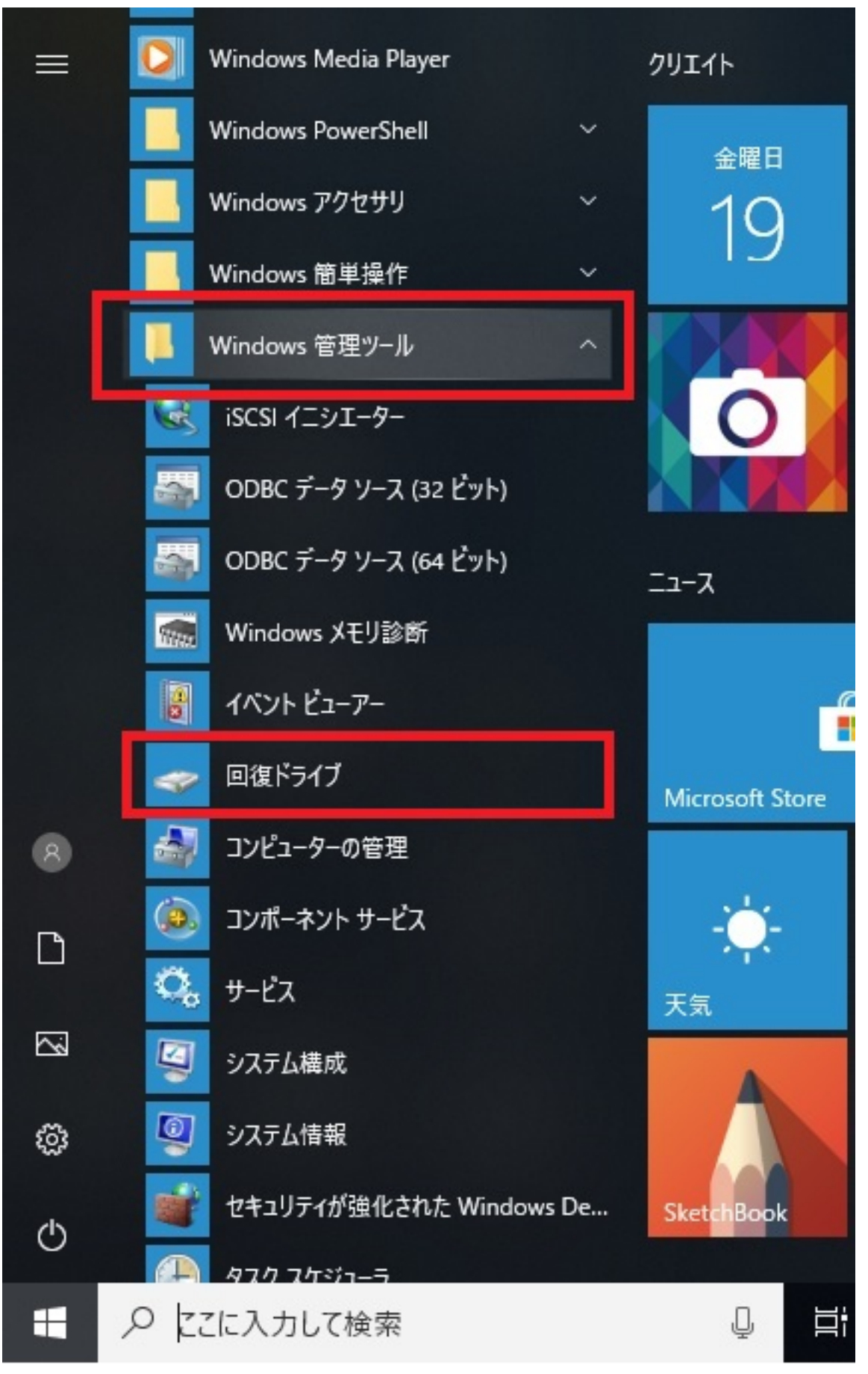

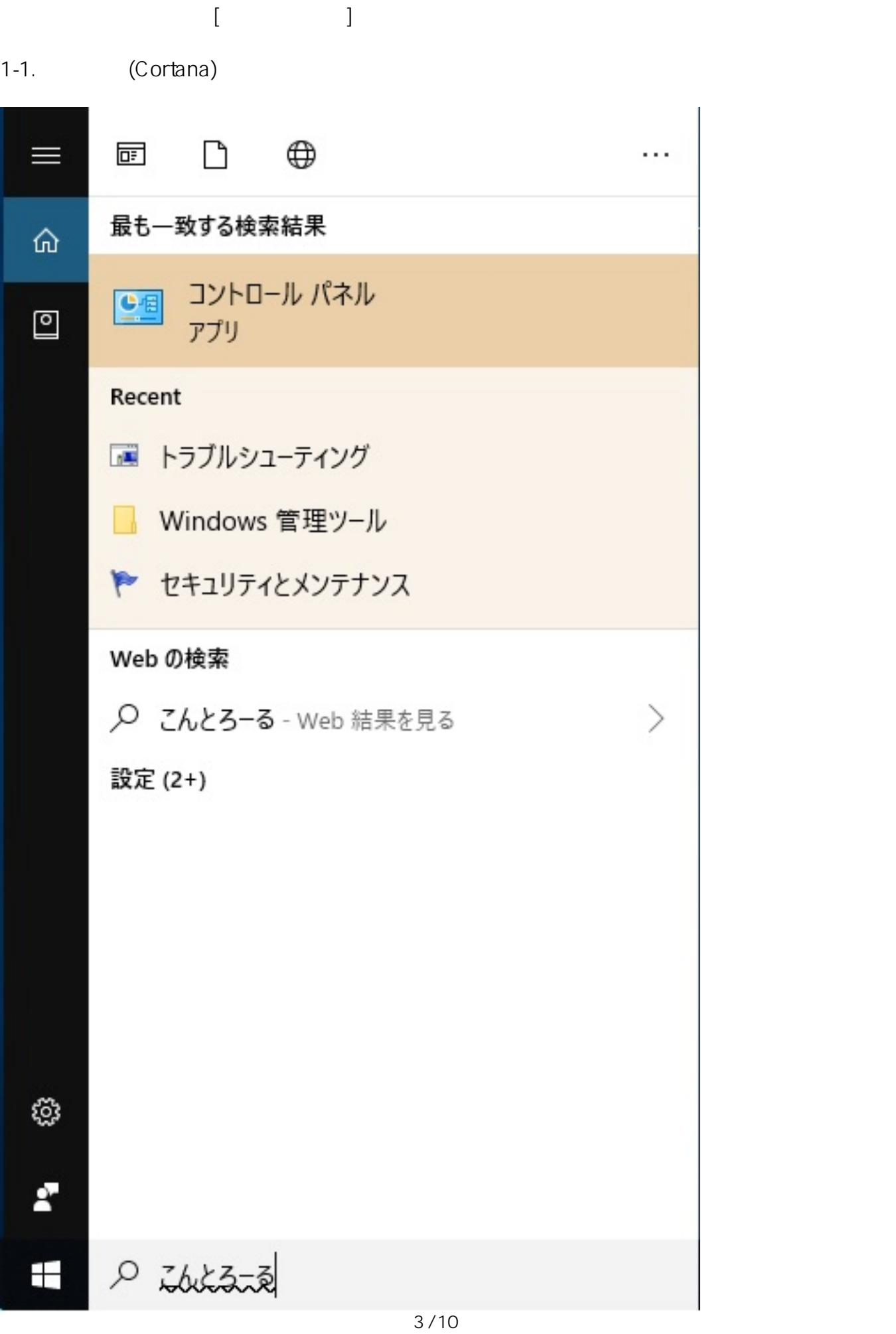

**(c) 2024 Tsukumo Support <ttc-t@tsukumo.co.jp> | 2024-05-21 05:55** [URL: https://faq.tsukumo.co.jp//index.php?action=artikel&cat=59&id=297&artlang=ja](https://faq.tsukumo.co.jp//index.php?action=artikel&cat=59&id=297&artlang=ja)

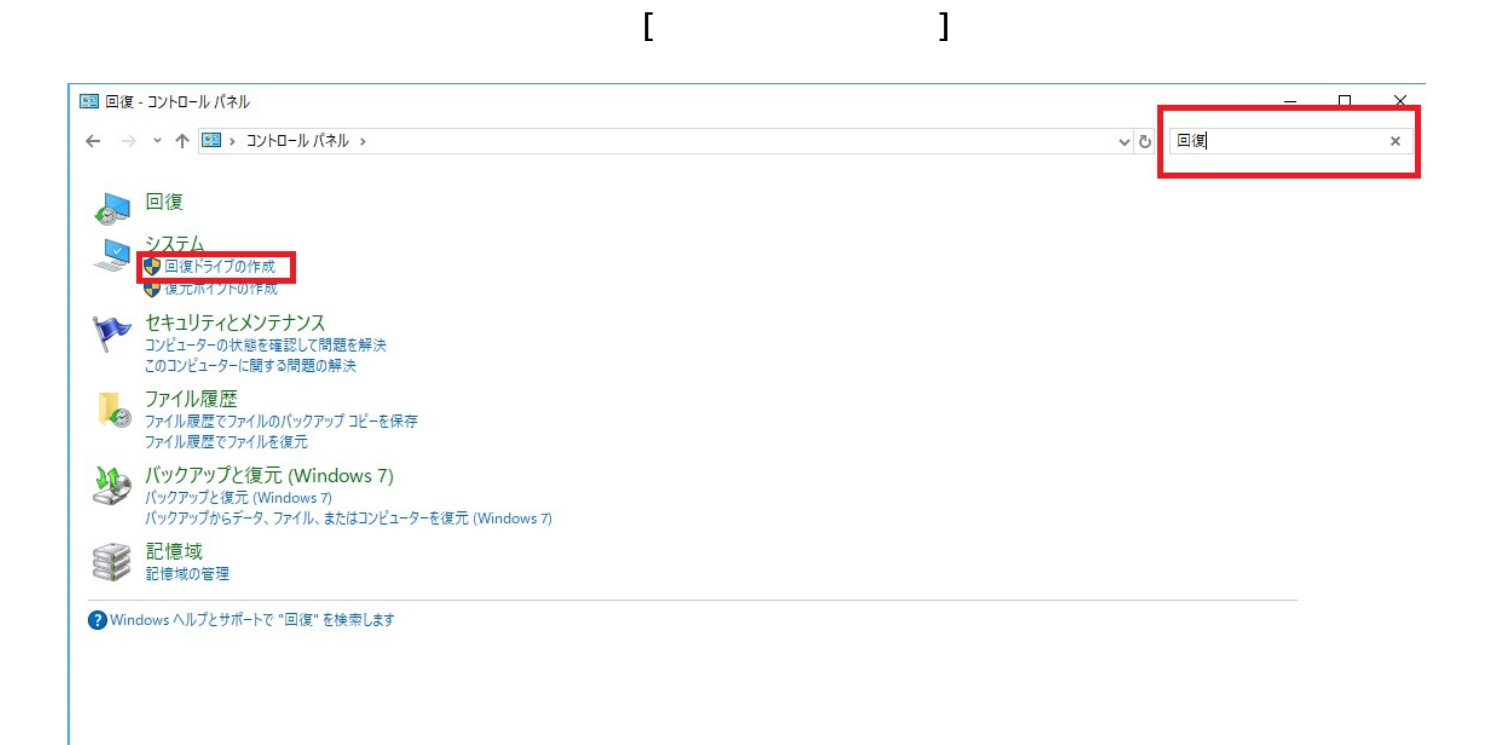

 $[$  (N)]

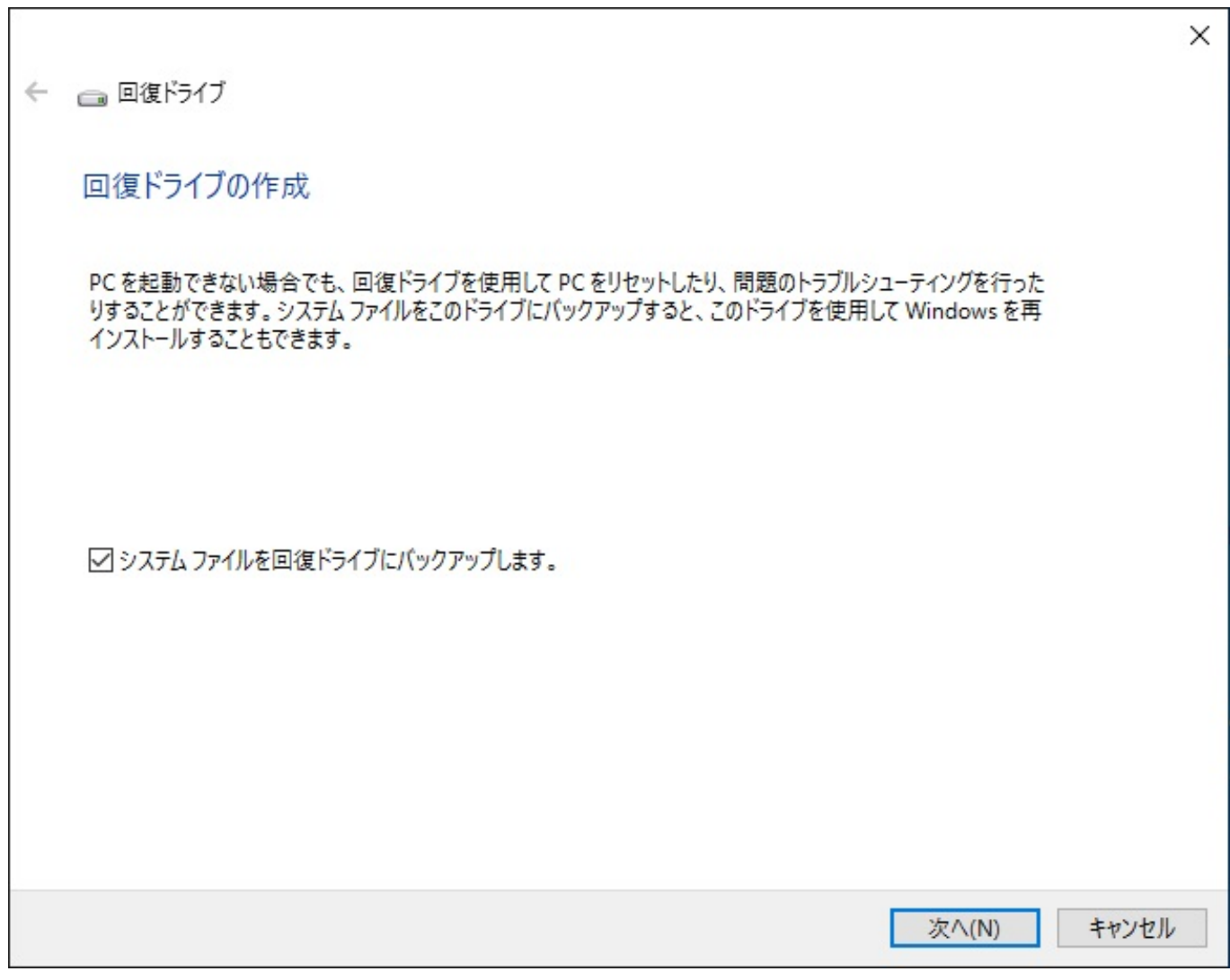

 $\cup$ SB $\cup$ 

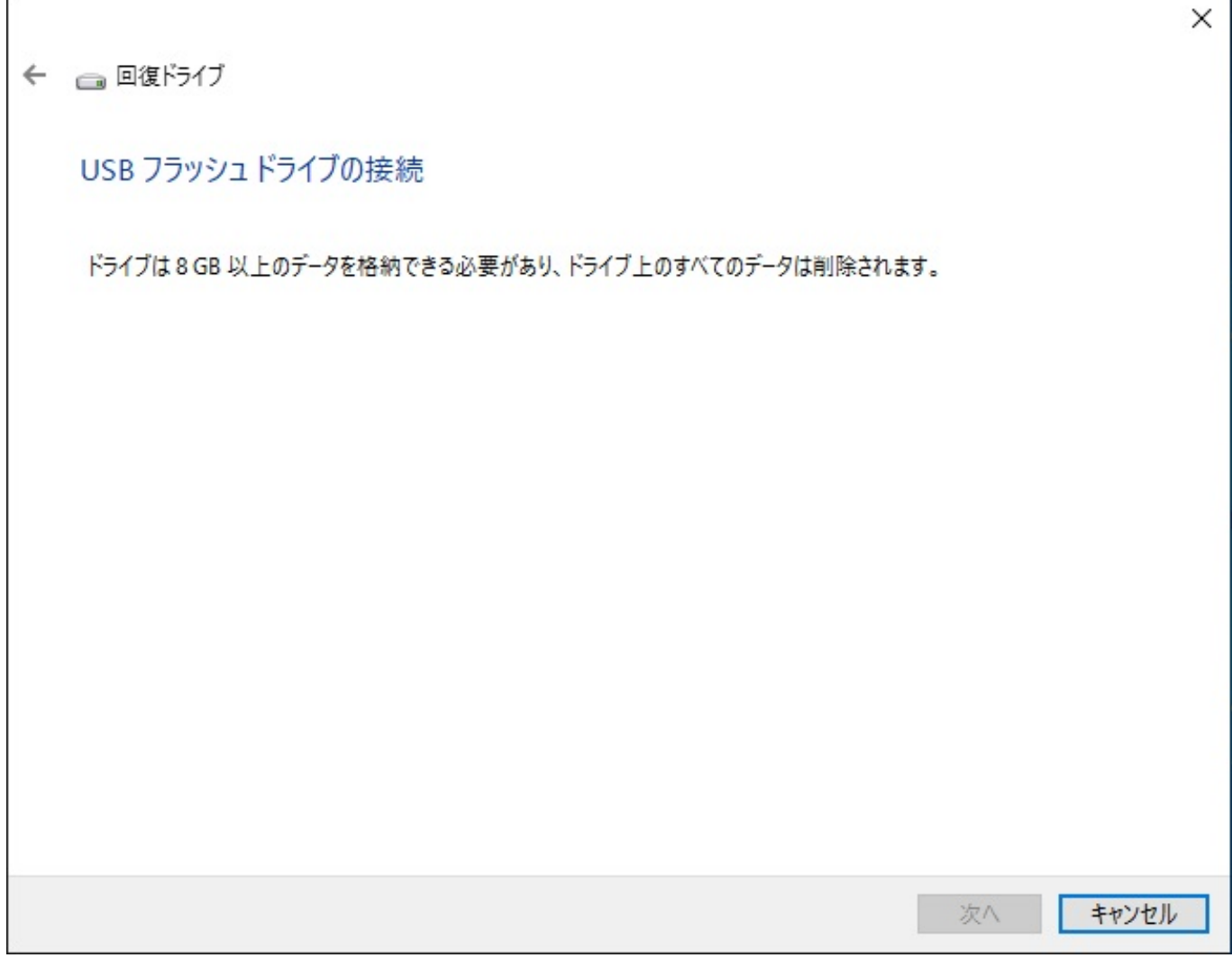

 $\overline{USB}$  USB なければ**[次へ]**をクリックします。

6/10 **(c) 2024 Tsukumo Support <ttc-t@tsukumo.co.jp> | 2024-05-21 05:55** [URL: https://faq.tsukumo.co.jp//index.php?action=artikel&cat=59&id=297&artlang=ja](https://faq.tsukumo.co.jp//index.php?action=artikel&cat=59&id=297&artlang=ja)

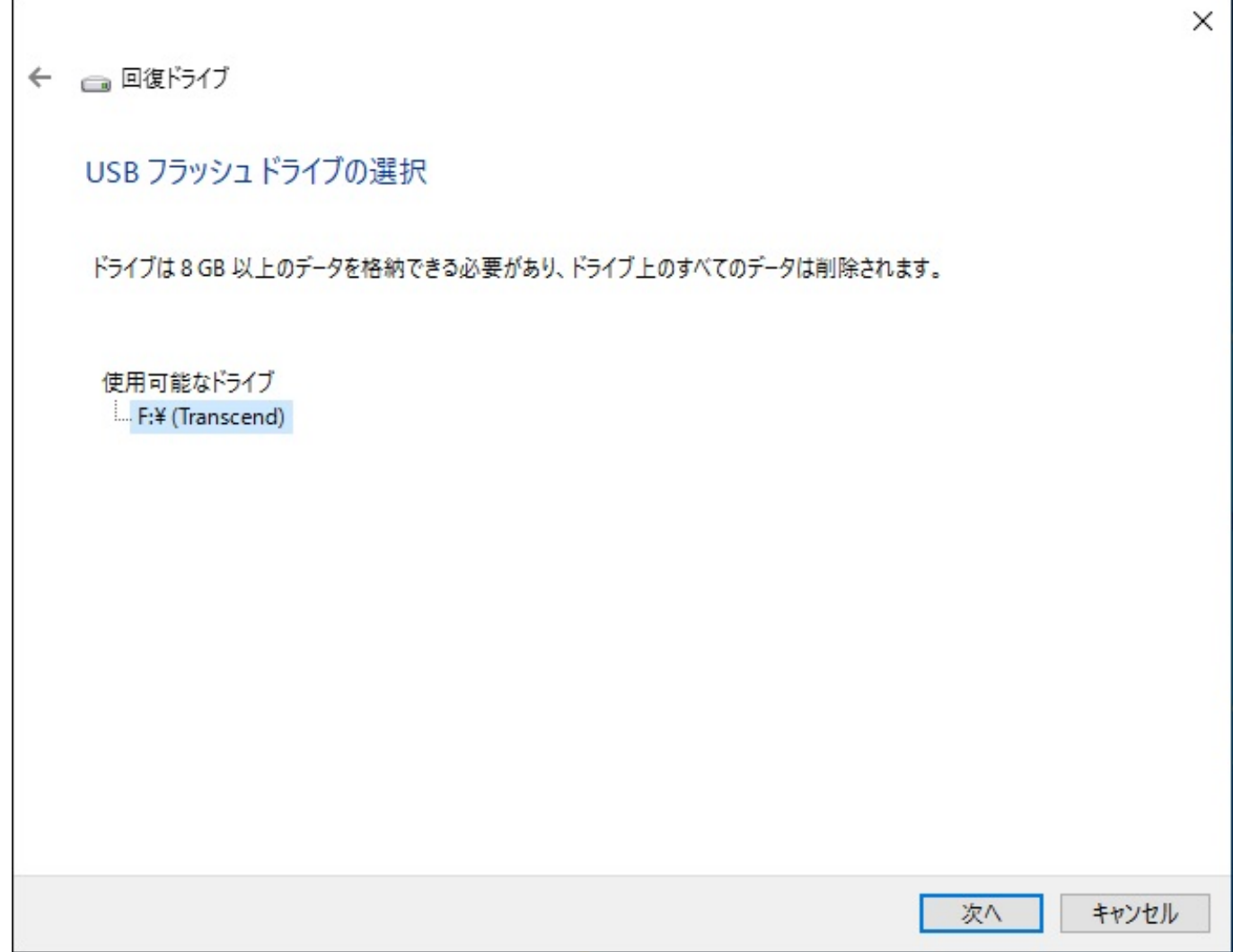

5.内容を確認し、問題がなければ**[作成]**をクリックします。

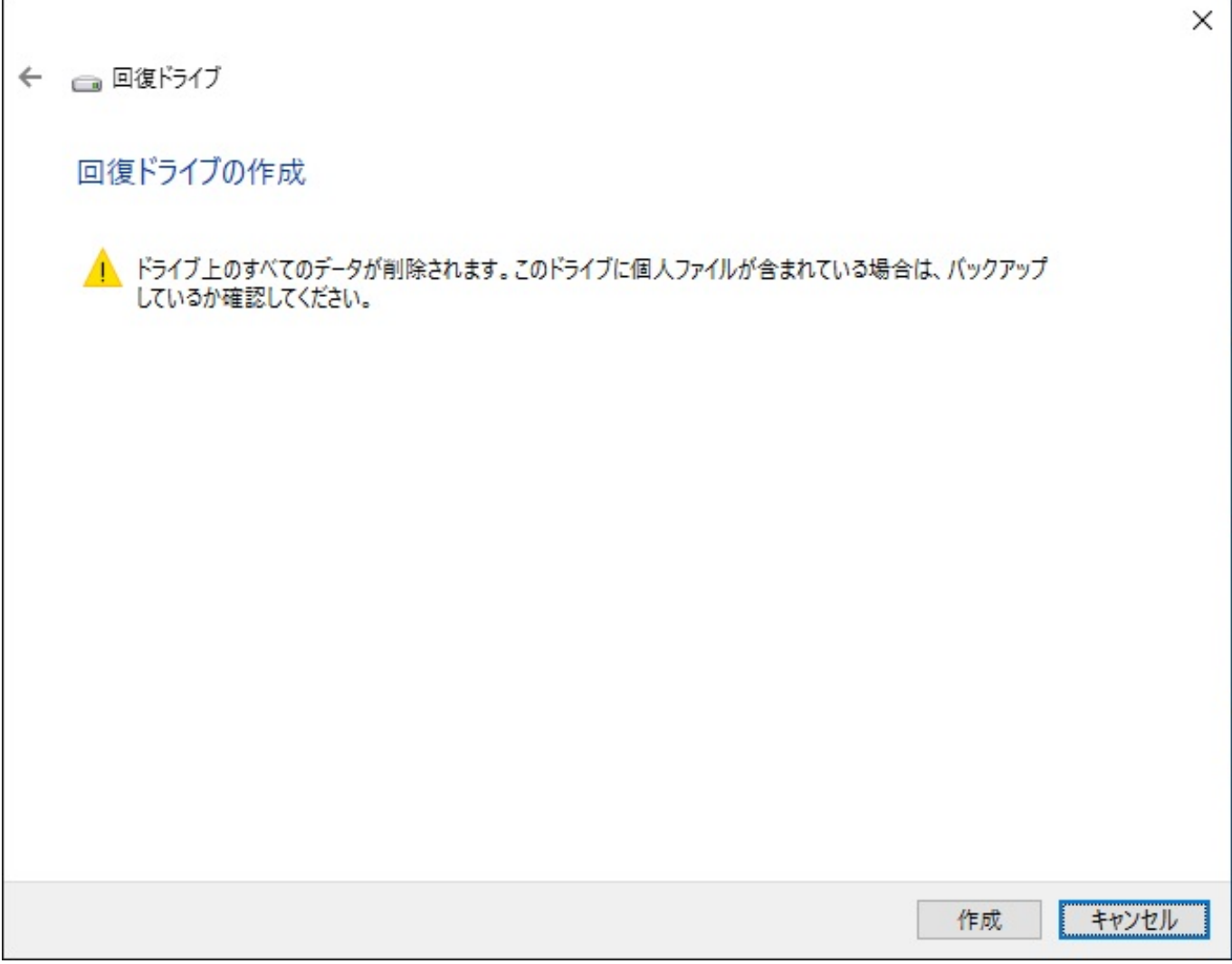

 $\overline{1}$ 

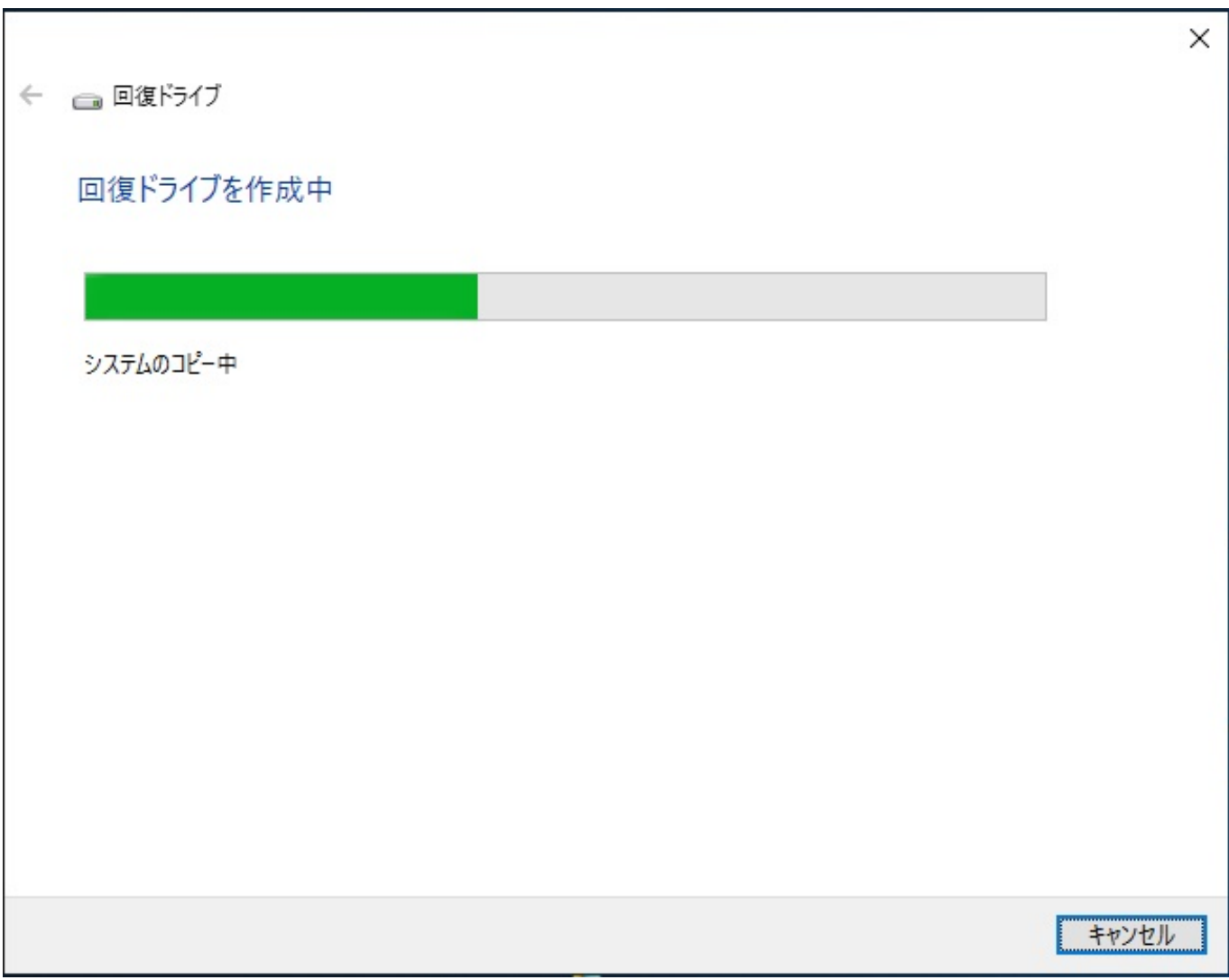

表示された回復ドライブの作成は完了です。**[完了(F)]**をクリックして終了します。

← ■風作

回復ドライブの準備ができました

完了(F)

 $\times$ 

一意的なソリューション ID: #1296

: k.kogawa

 $: 2019 - 07 - 1920.14$ 

10/10 **(c) 2024 Tsukumo Support <ttc-t@tsukumo.co.jp> | 2024-05-21 05:55** [URL: https://faq.tsukumo.co.jp//index.php?action=artikel&cat=59&id=297&artlang=ja](https://faq.tsukumo.co.jp//index.php?action=artikel&cat=59&id=297&artlang=ja)